#### **Group Policy (política de grupo)**

#### **Visão Geral**

As Diretiva de Grupo no Active Directory® servem para:

Centralizar o controle de usuários e computadores em uma empresa É possível centralizar políticas para toda uma organização, domínio, sites ou unidades organizacionais É possível também descentralizar a configuração da Diretiva de Grupos, configurando-a para cada departamento no nível da unidade organizacional

As Configurações de Diretiva podem para os Grupos, computadores e para os usuários

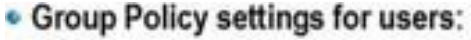

- \*Desktop settings
- · Software settings
- · Windows settings
- Security settings
- Group Policy settings for computers:
	- · Desktop behavior
	- · Software settings
	- · Windows settings
	- \* Security settings

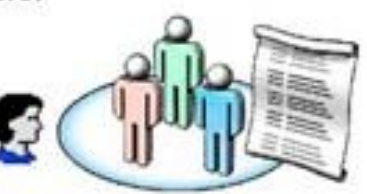

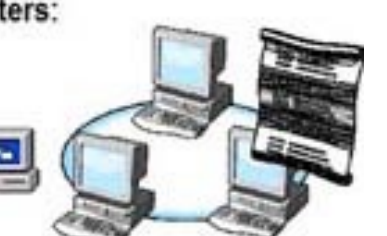

**Configurações de Diretiva de Grupo** para usuários incluem:

 configurações específicas do sistema operacional, de área de trabalho, segurança, opções de aplicativos atribuídas e publicadas, configurações de aplicativos, opções de redirecionamento de pasta e script de logon e logoff de usuários. As Configurações de Diretiva de Grupo de usuário são aplicáveis quando os usuários iniciam a sessão no computador e durante um ciclo de atualização periódica.

 As Configurações de Diretiva de Grupos modificam o ambiente da área de trabalho do usuário.

#### **Diretivas de grupo**

- GPO (objetos das políticas de grupo) Grupos de informações (políticas) aplicados a usuários e máquinas na rede;
- Aplicativos e pastas;
- Todos ou com restrições separadas (Uos) filtragem;
- Armazenado no GPC (contêiner de política de grupo – AD) e no Sysvol (pasta de política); Aplicados aos usuários e PCs ao inicializar o sistemas.

#### **Diretivas de grupo**

Ambiente computacional controlado; Aumenta a produtividade e reduz os problemas; Entrega o controle do ambiente cliente para o administrador da rede;

#### **Diretivas de grupo**

Diretivas são conjuntos de regras que podem ser aplicadas aos computadores e usuários de um domínio Visam limitar o acesso aos recursos da estação de trabalho quando ocorre o processo de uso Podem ser aplicadas via scripts Podem ser aplicadas em 4 níveis: Site, Domínios, OU(controladas pelo AD) e Locais Podemos ter políticas para estações de trabalho e para usuário, a combinação delas nos fornece os direitos do usuário na estação (Group Policy Management Console);

### **Política de Grupo**

Atualizações remotas pelo administrador;

Menu iniciar limitado;

Área de trabalho com internet explore e papel de parede da empresa não podendo ser alterado;

No Windows explore apenas algumas unidades de rede são visualizadas.

Ambiente de rede desabilitado para o usuário;

O painel de controle não existe para o usuário;

A lista de executáveis é centralizada. Fora dele nada pode ser executado pelo usuário comum, apenas pelos membros da informática.

## **Política de Grupo**

As propriedades de conexão e níveis de segurança não podem ser modificados pelo usuário.

- Redirecionamentos das pastas para o servidor de arquivos.
- Gerenciador de tarefas desabilitado.

#### **Group Policy**

Políticas de computadores

Configurações de software

Δ Instalação e desinstalações de softwares do computador Configuração do windows

Configuração de scripts de startup e shutdown

Configuração de seguraça (senha, etc)

Modelos administrativos

 Permissão para acesso aos recursos de hardware (rede, impressora, etc...) Política de usuários

Configuração de software

 $\Box$ Instalação e desinstalação de softwares para o usuário

Configuração Windows

- Configuração de scripts de login e logout
- Restrição de softwares
- Redirecionamento de pastas
- Configurações do Internet Explorer

Modelos administrativos

Personalização do Windows para o usuário

## **Script de logon**

- Script de logon é um programa desenvolvido pelo administrador para ser executado quando o usuário efetuar login
- Este programa normalmente é escrito em uma linguagem de script: Arquivo de lote (.BAT)
- Arquivo VBScript (\*.vbs)
- Outro script que os clientes possuam o interpretador.
- Script de logon temuma função administrativa
- O administrador pode utilizar um script de Logon para: Realizar mapeamento de recursos compartilhados em forma de unidades de rede;
- Fazer algum tipo de verificação na máquina

<u>MMm</u>

Ativar algum serviço

#### **Script de Logon**

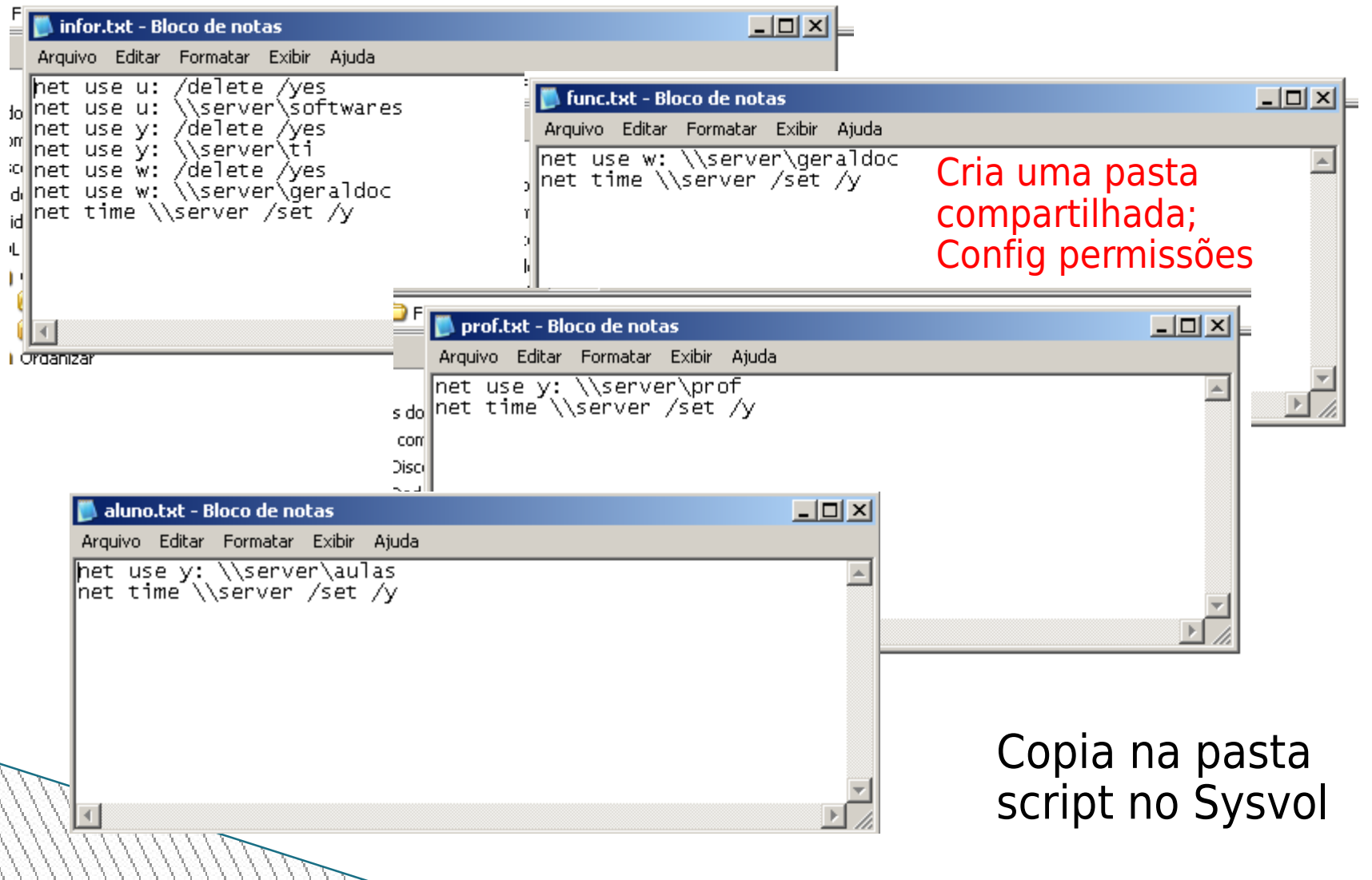

#### **Script de Logon**

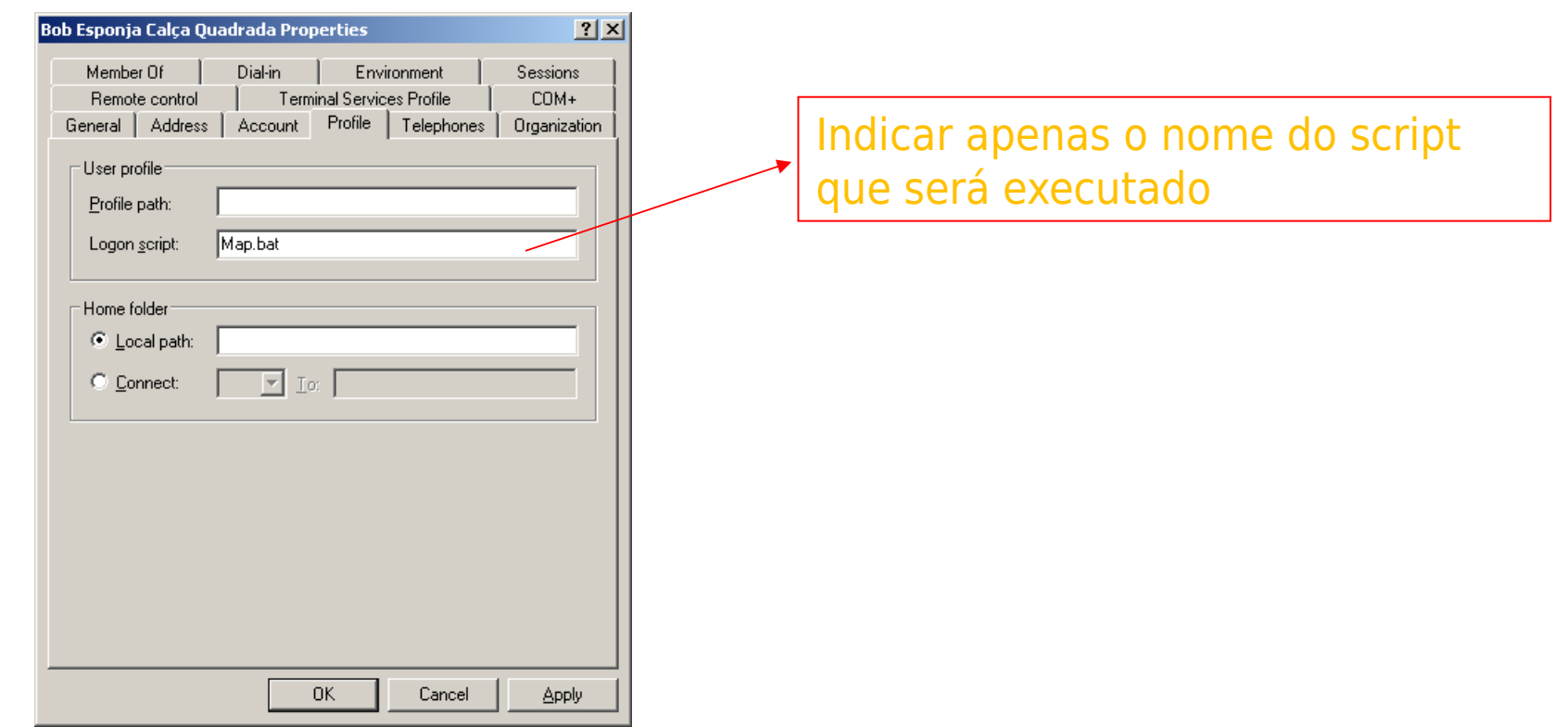

Instalação do GPMC (Group Policy Management Console) Obter a ferramenta GPMC no site da Microsoft e instalar no controlador de domínio Executar o instalado, duplo clique no arquivo Gpmc.msi. Seguir o assistente

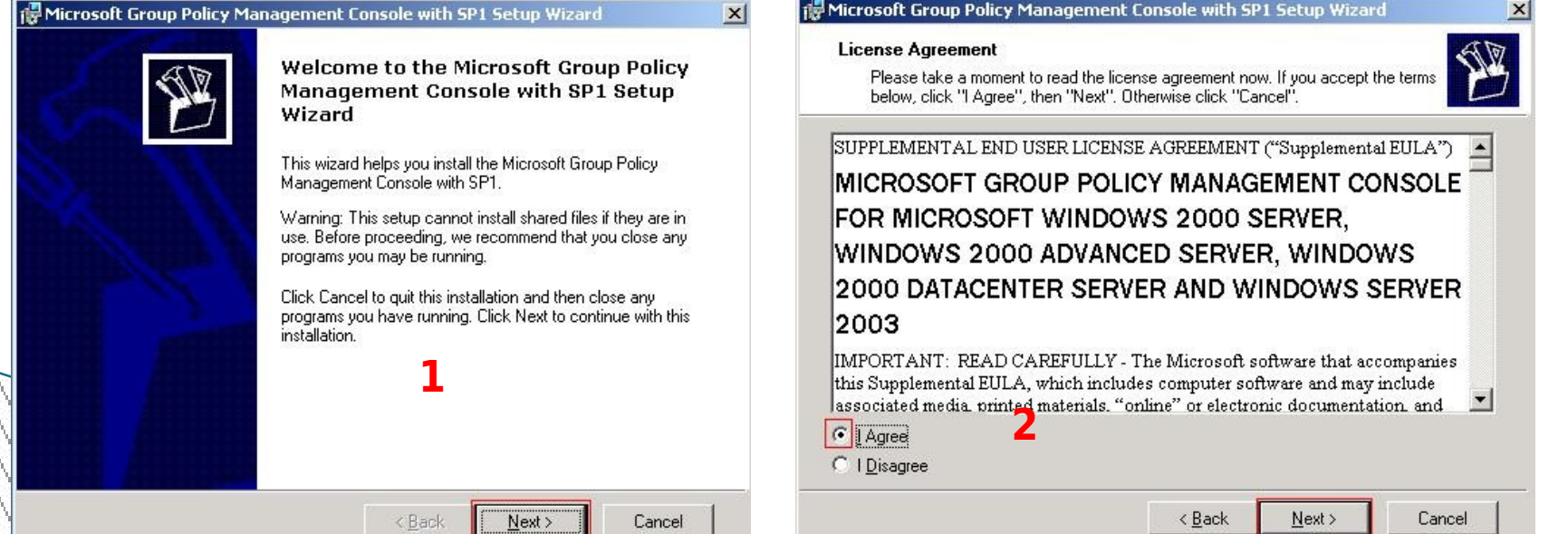

#### Instalação do GPMC (Group Policy Management Console)

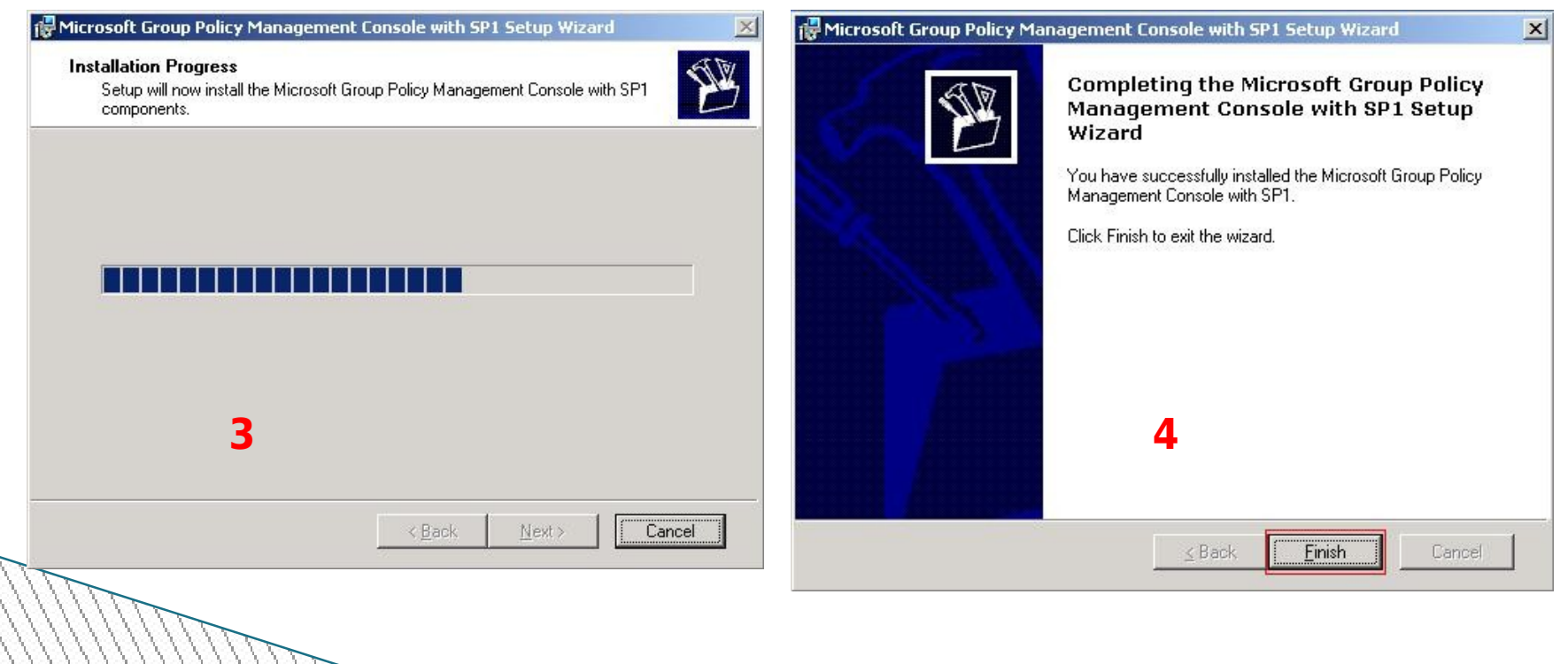

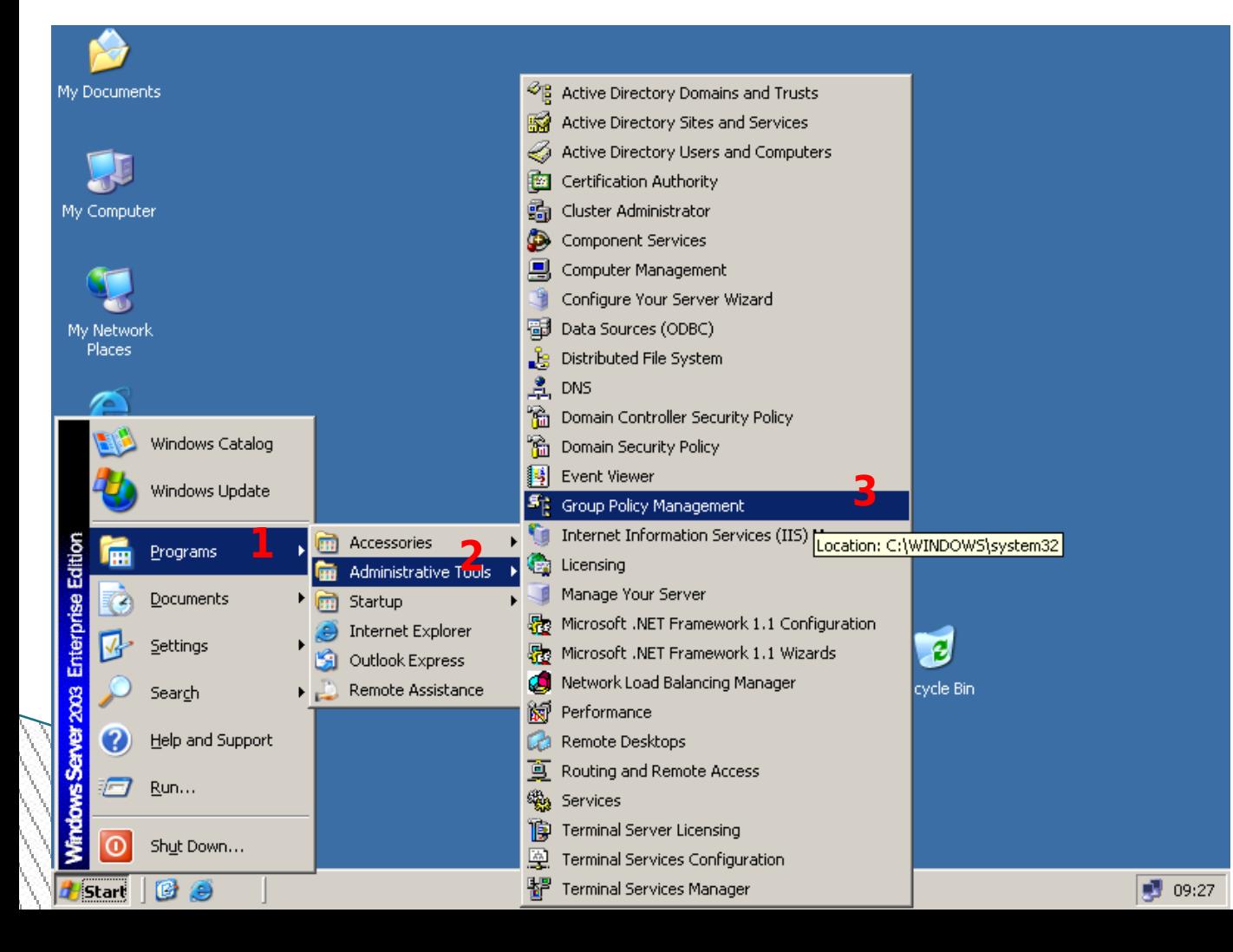

Utilize os procedimentos a seguir para acessar a ferramenta de Gerenciamento de GPO

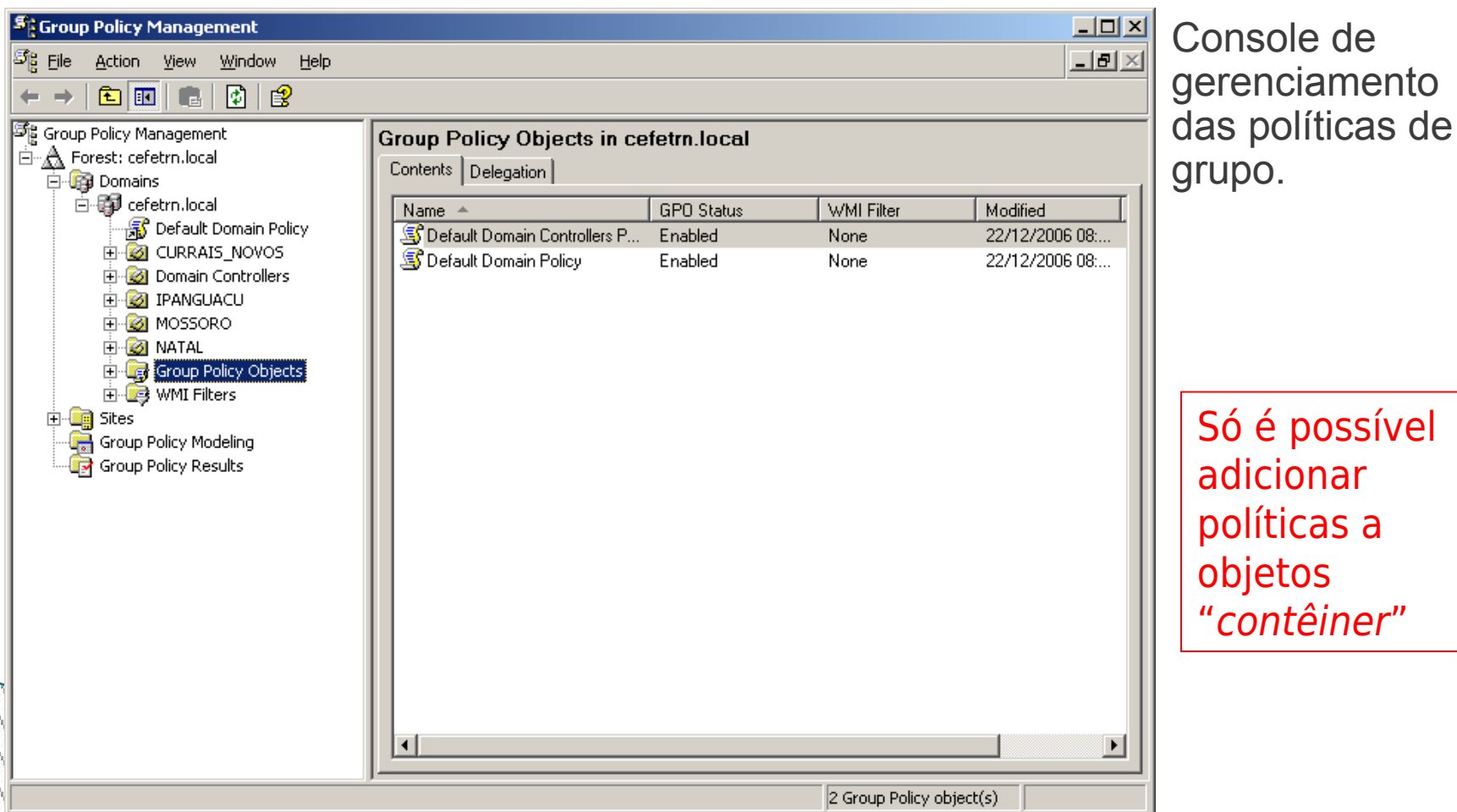

possível

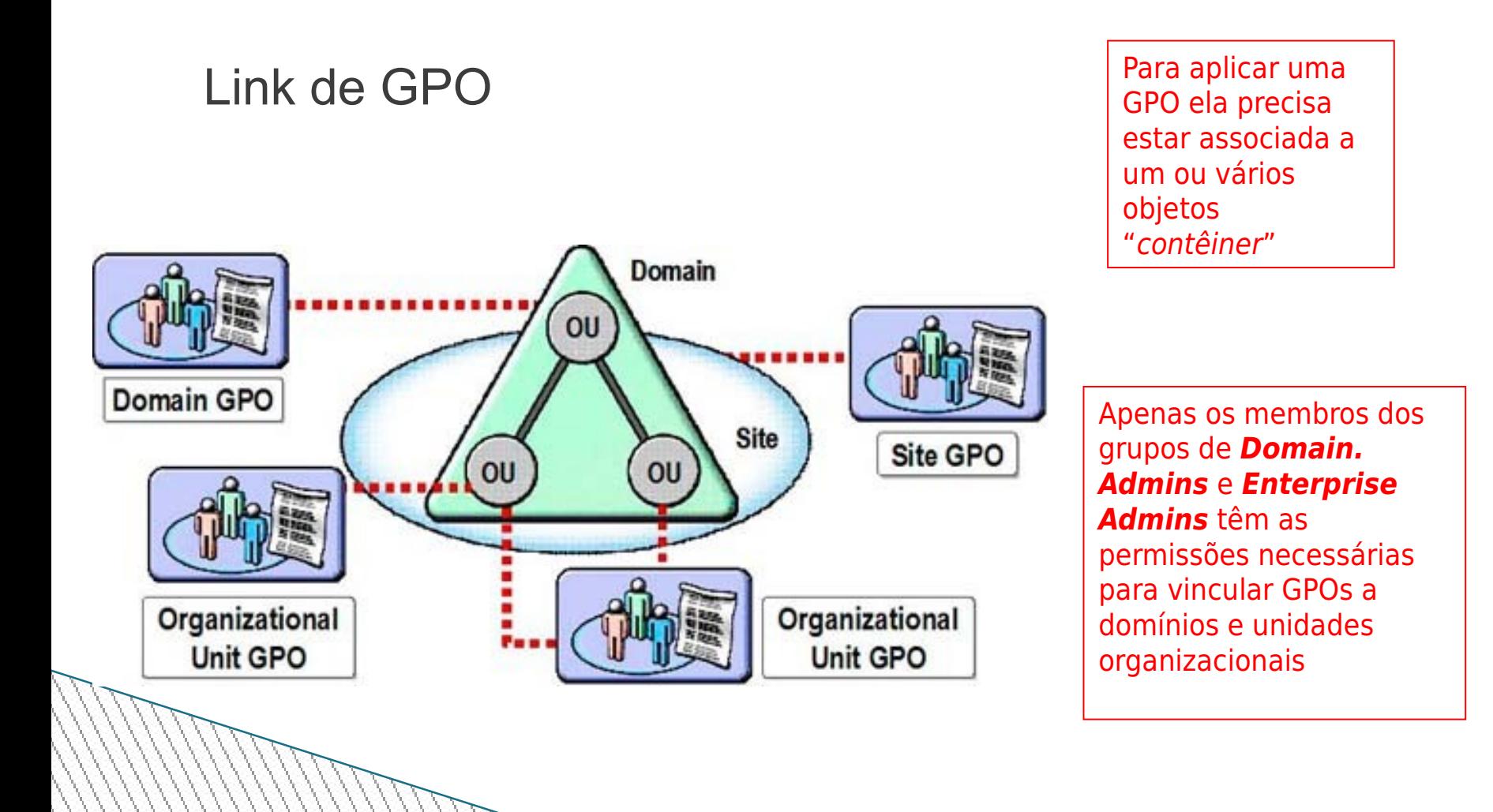

#### Criando uma GPO

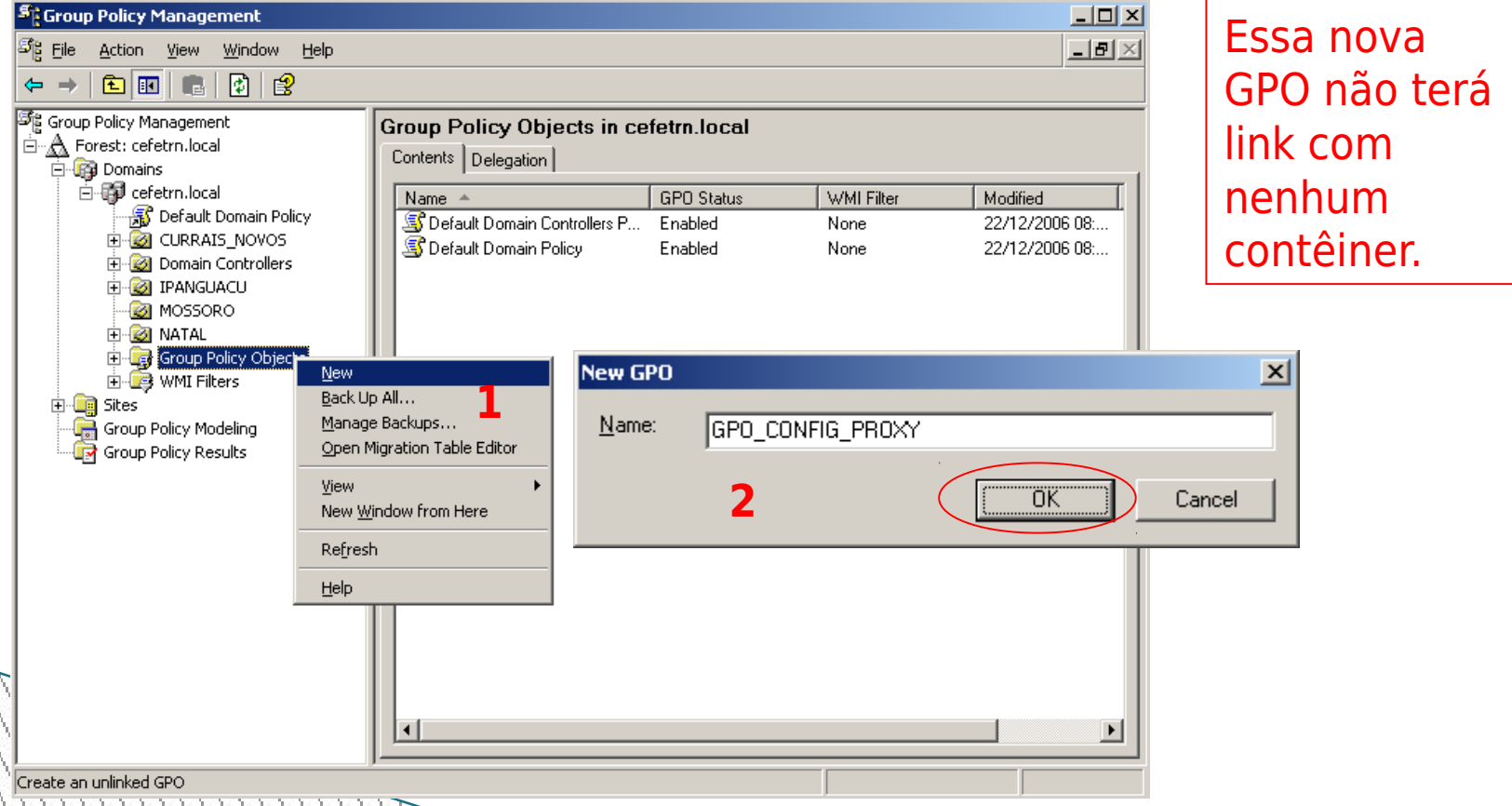

#### Configurando o bloqueio de herança

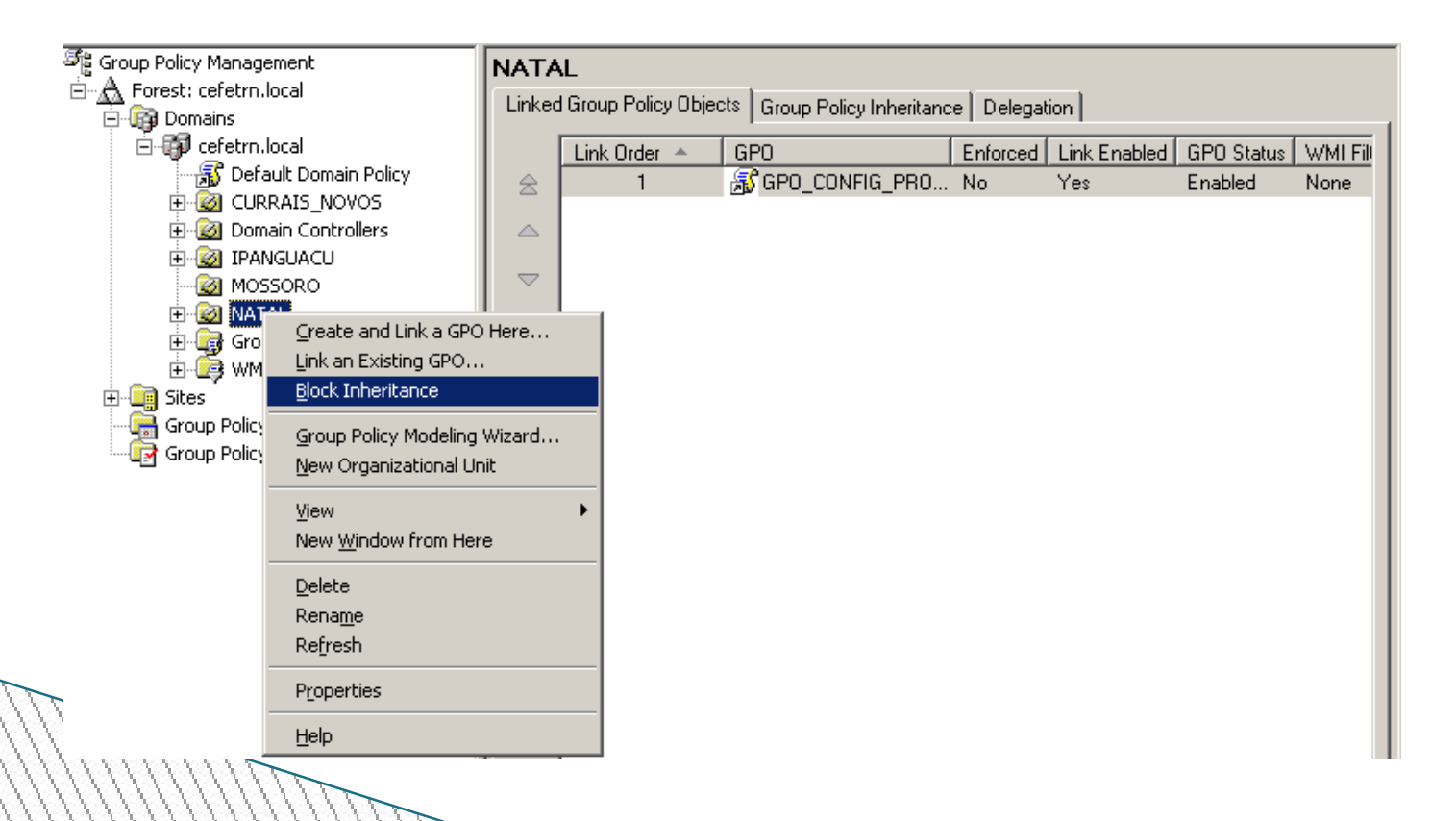

#### Botão direito, editar...

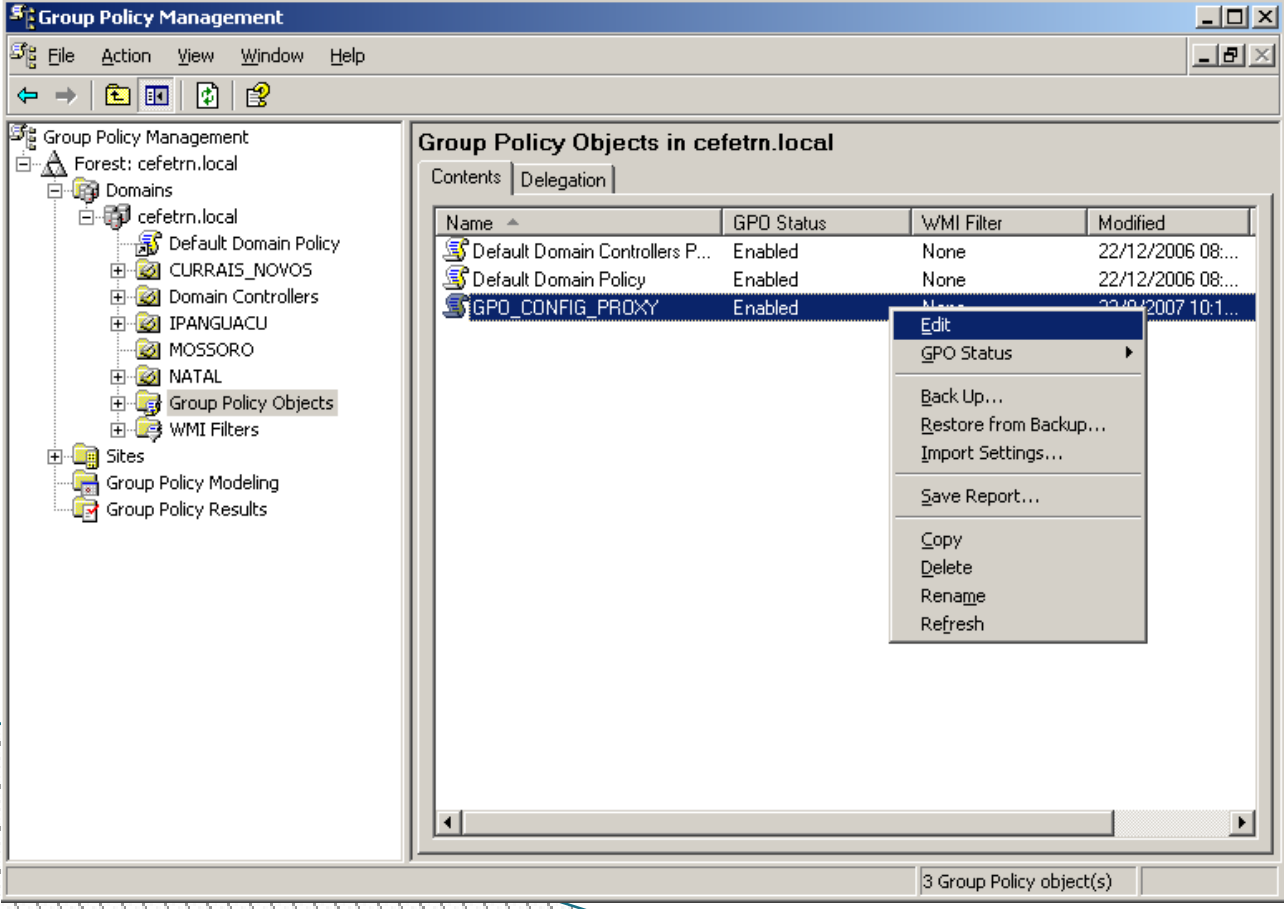

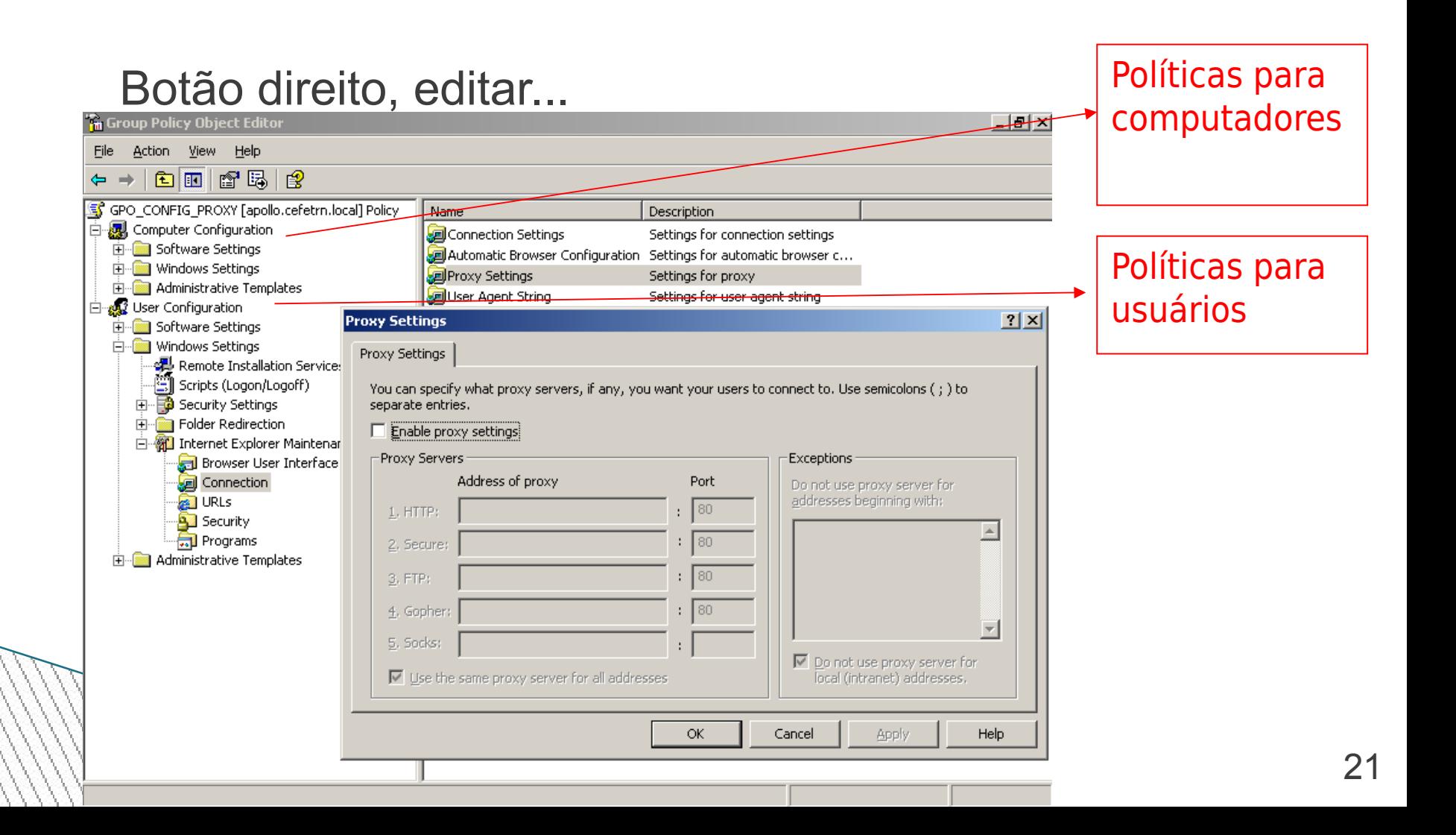

#### Filtro de implementação de GPO

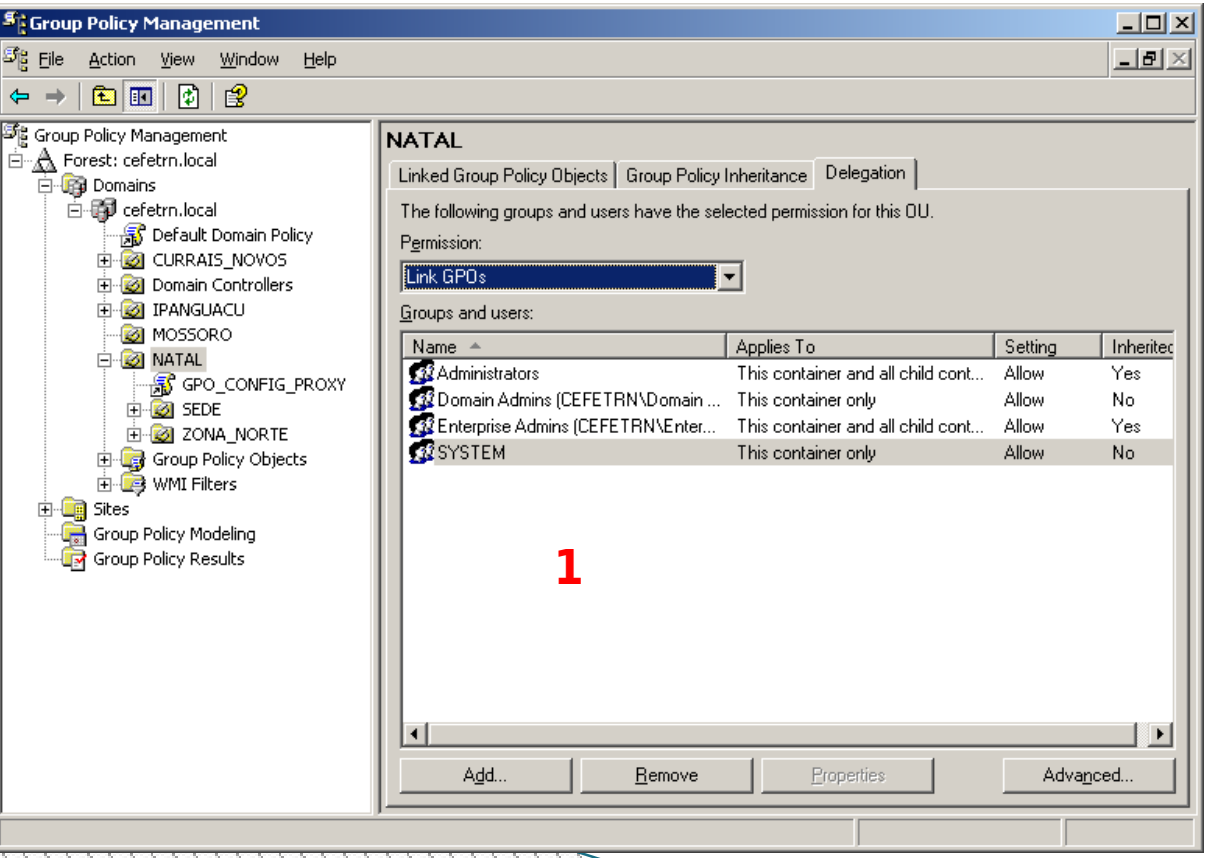

////////////////////////

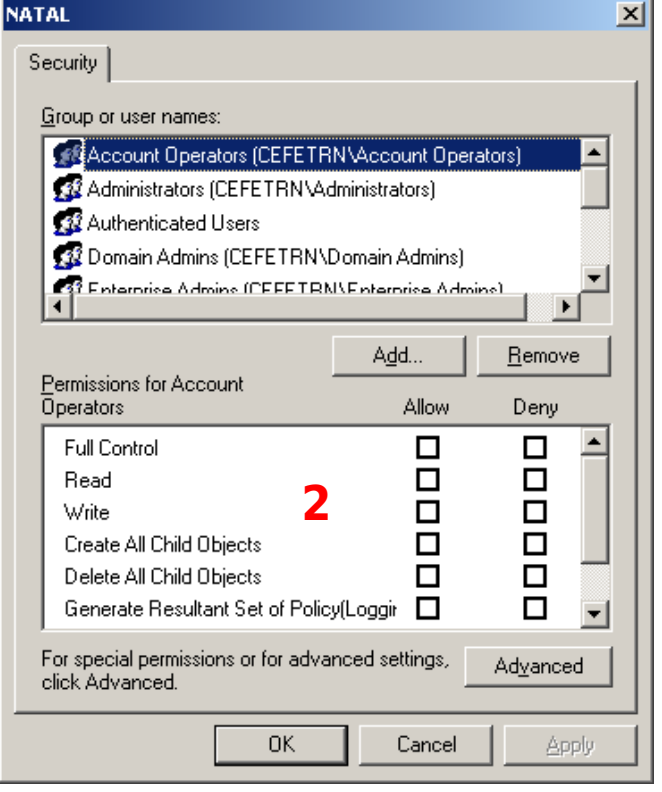

Configuração do filtro através das permissões no link da GPO

Aplicando uma GPO que restringe o acesso ao painel de controle

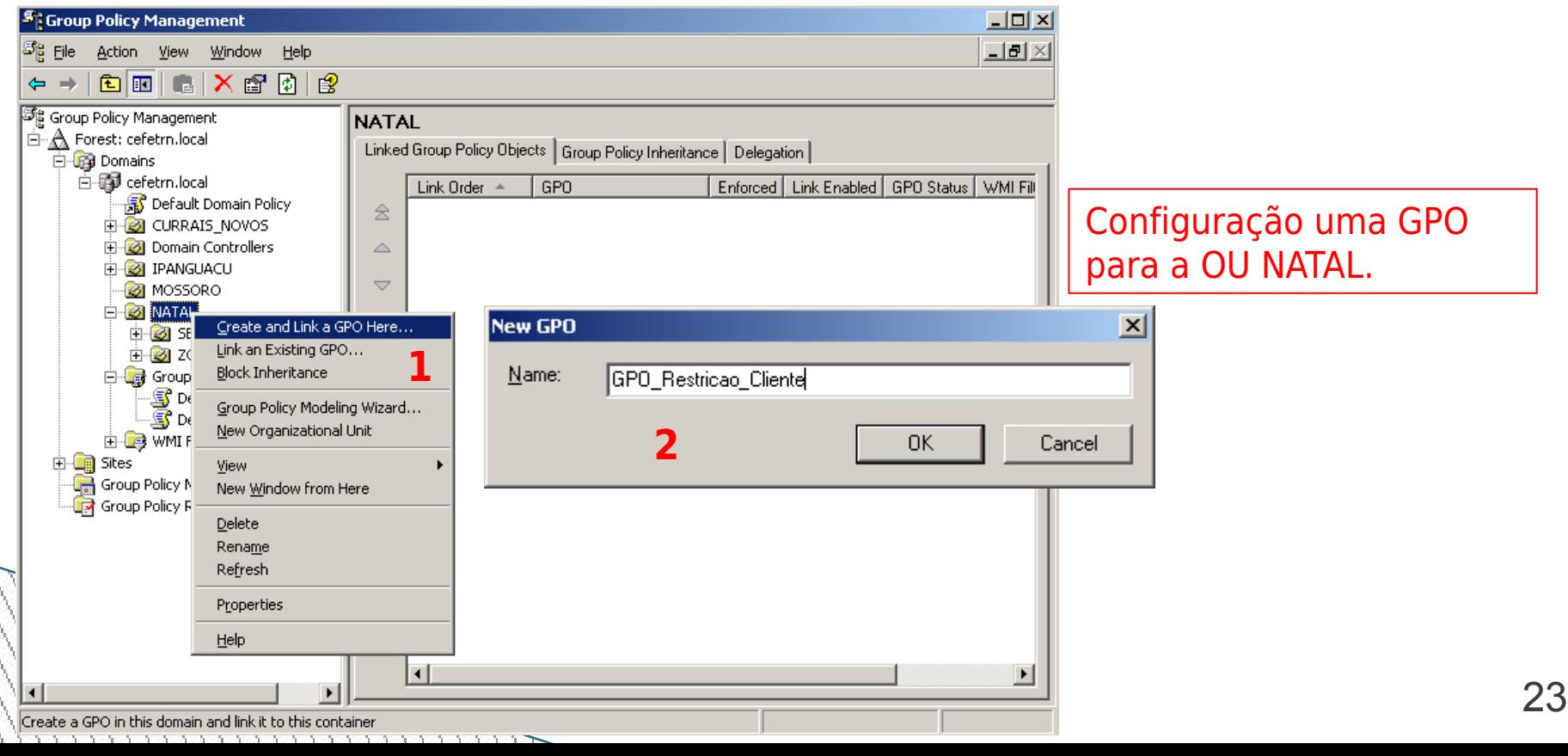

Aplicando uma GPO que restringe o acesso ao painel de controle

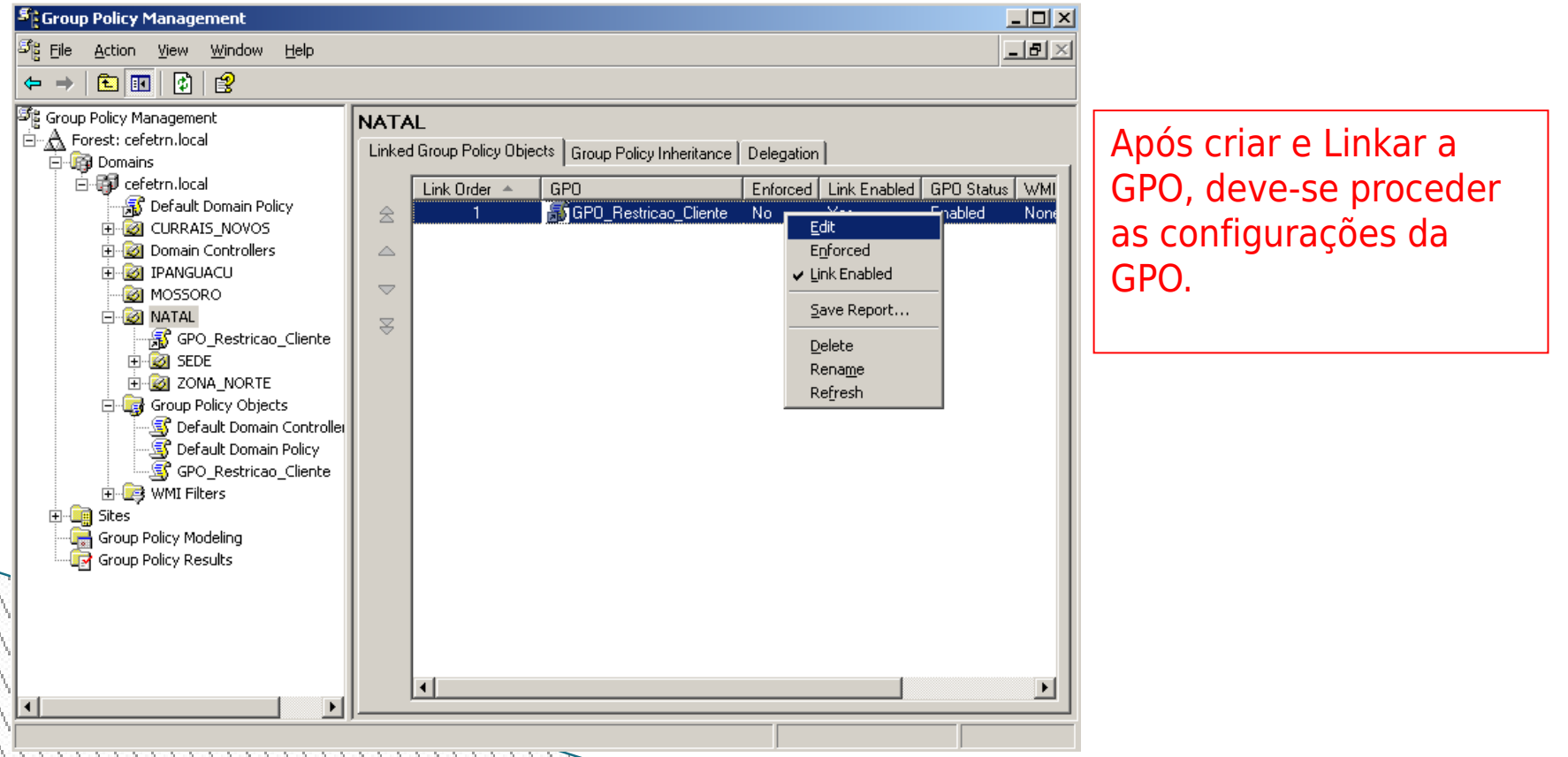

24

Aplicando uma GPO que restringe o acesso ao painel de controle

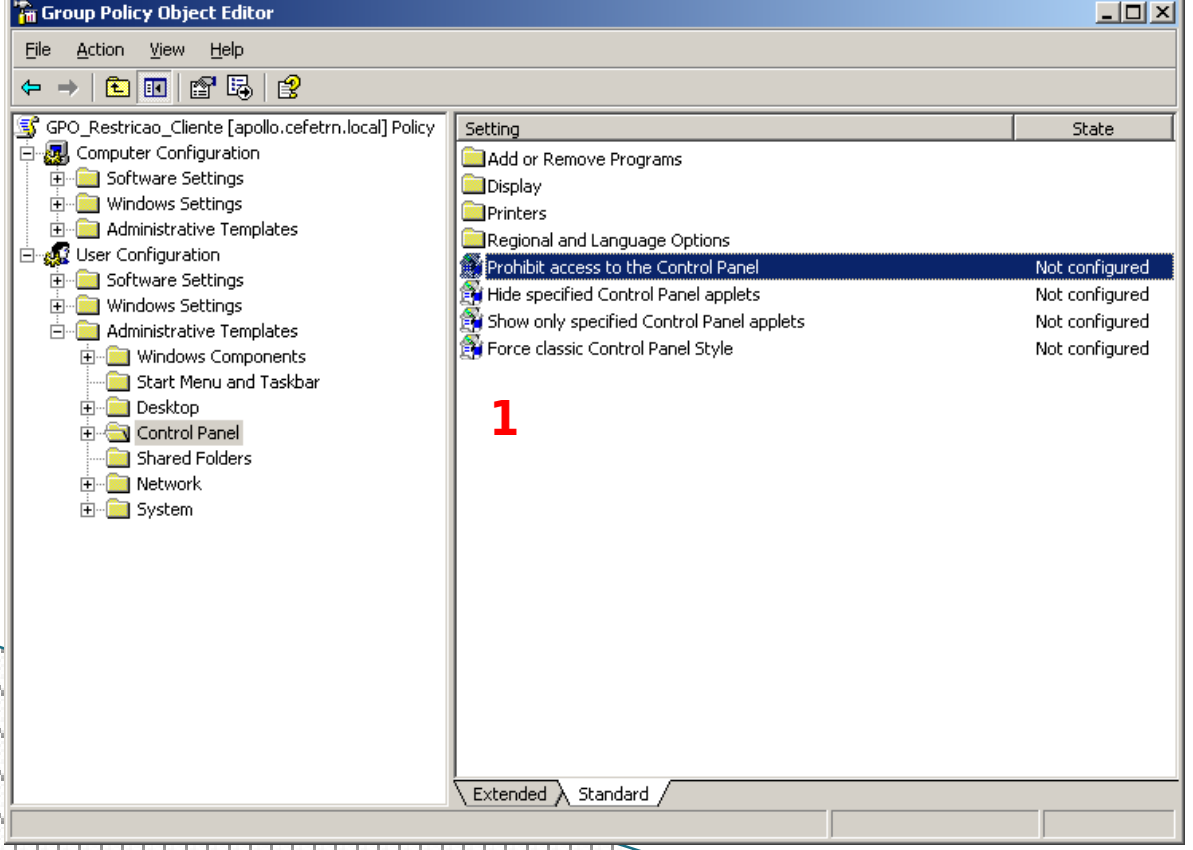

Após acessar o editor de políticas, configurações de usuário, Painel de controle É possível proibir totalmente ou parcialmente o acesso ao painel de controle.

Aplicando uma GPO que restringe o acesso ao painel de controle

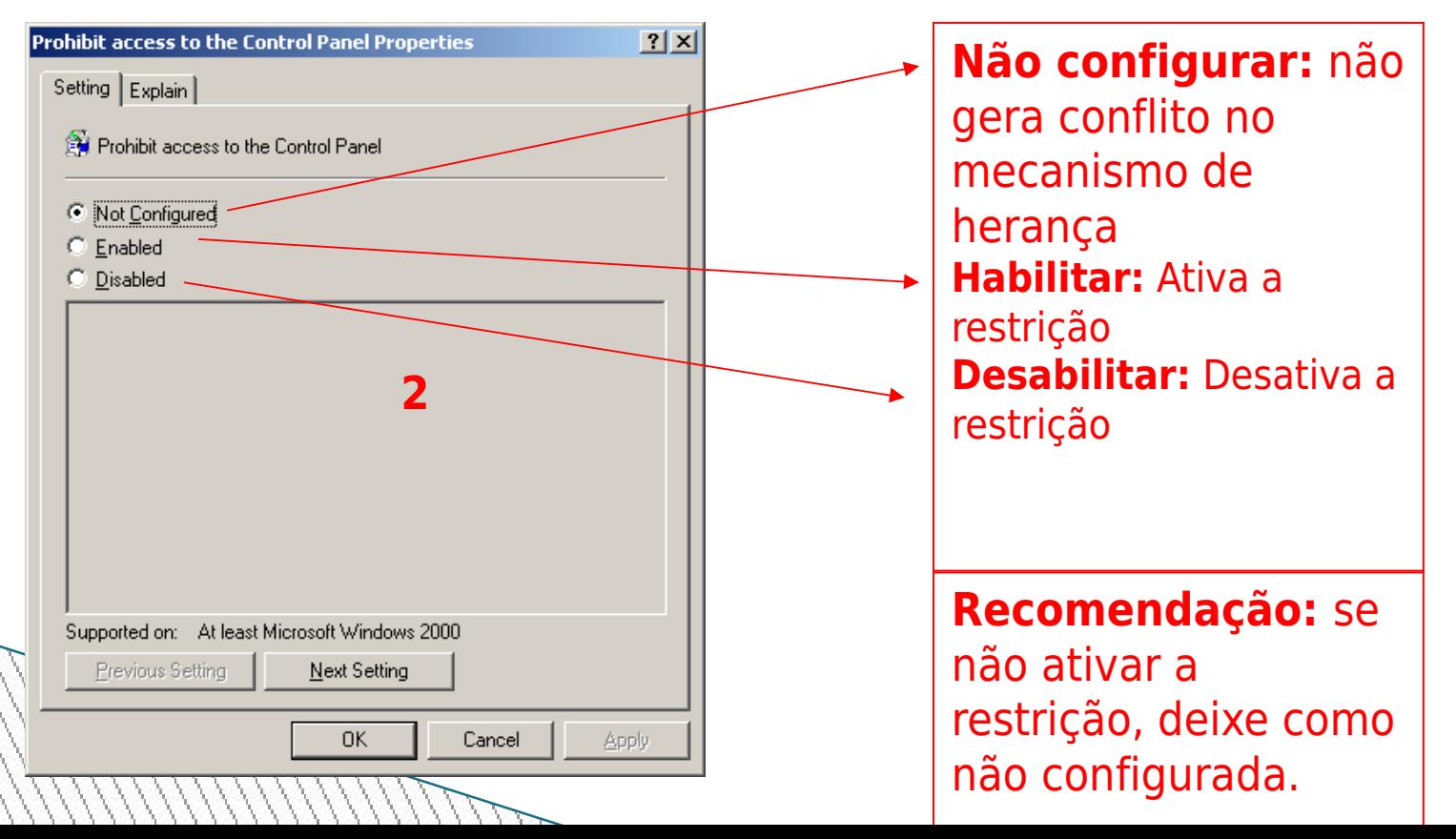

#### Menu iniciar sem o Painel de Controle

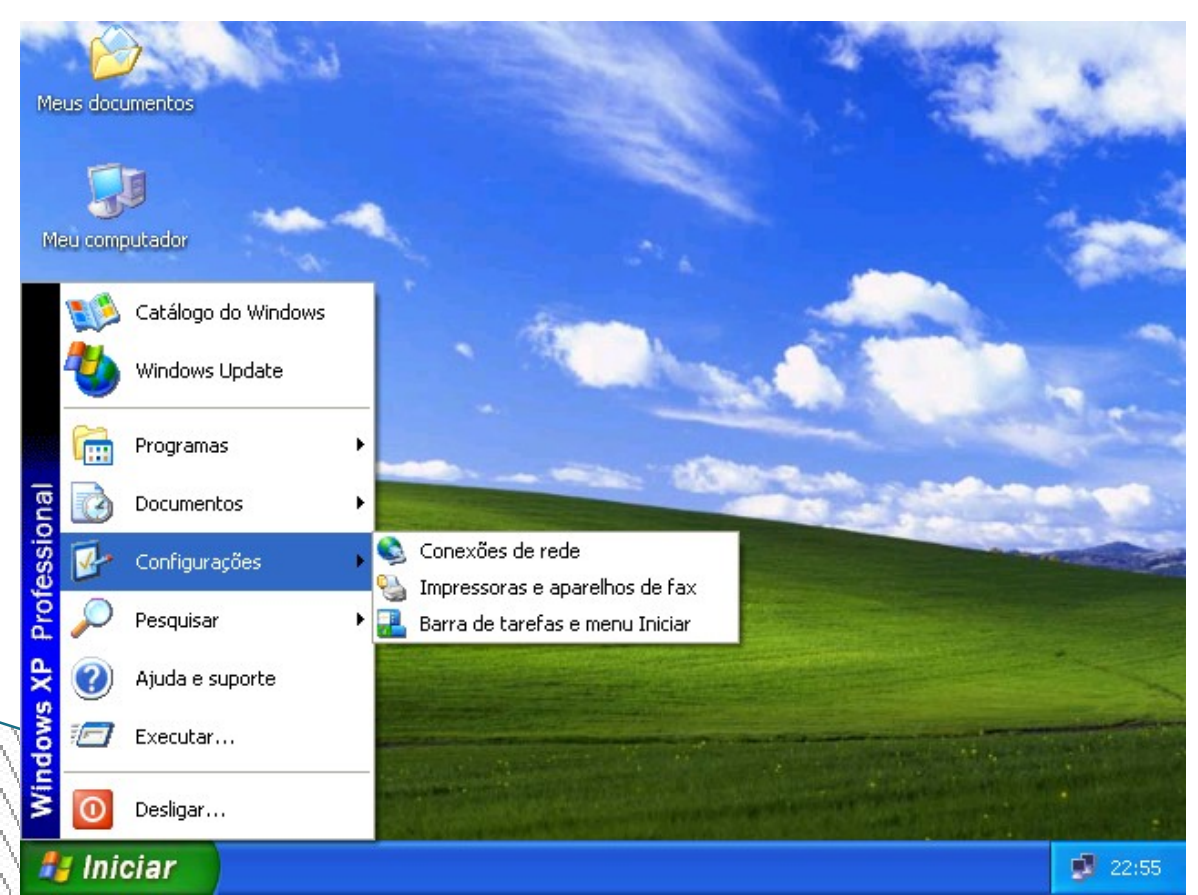

**O Painel de controle desaparece no menu iniciar.**